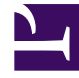

# **SGENESYS**

This PDF is generated from authoritative online content, and is provided for convenience only. This PDF cannot be used for legal purposes. For authoritative understanding of what is and is not supported, always use the online content. To copy code samples, always use the online content.

## WebRTC Private Edition Guide

Configure Webphone

9/26/2024

## Contents

- 1 [Override Helm chart values](#page-2-0)
- 2 [Configure the service](#page-5-0)

Learn how to configure Webphone.

#### **Related documentation:**

- •
- •

#### **RSS:**

• [For private edition](https://all.docs.genesys.com/ReleaseNotes/Current/GenesysEngage-cloud/PrivateEdition?action=rnrss)

### <span id="page-2-0"></span>Override Helm chart values

Download the Webphone Helm charts from JFrog using your credentials. Override the configuration parameters in the **values.yaml** file to provide deployment-specific values for certain parameters. You can override values in the Helm charts to configure Private Edition. For more information about overriding Helm chart values, see the "suite-level" documentation about how to override Helm chart values: Overriding Helm chart values.

The following table includes the Helm chart values required for configuring Webphone service.

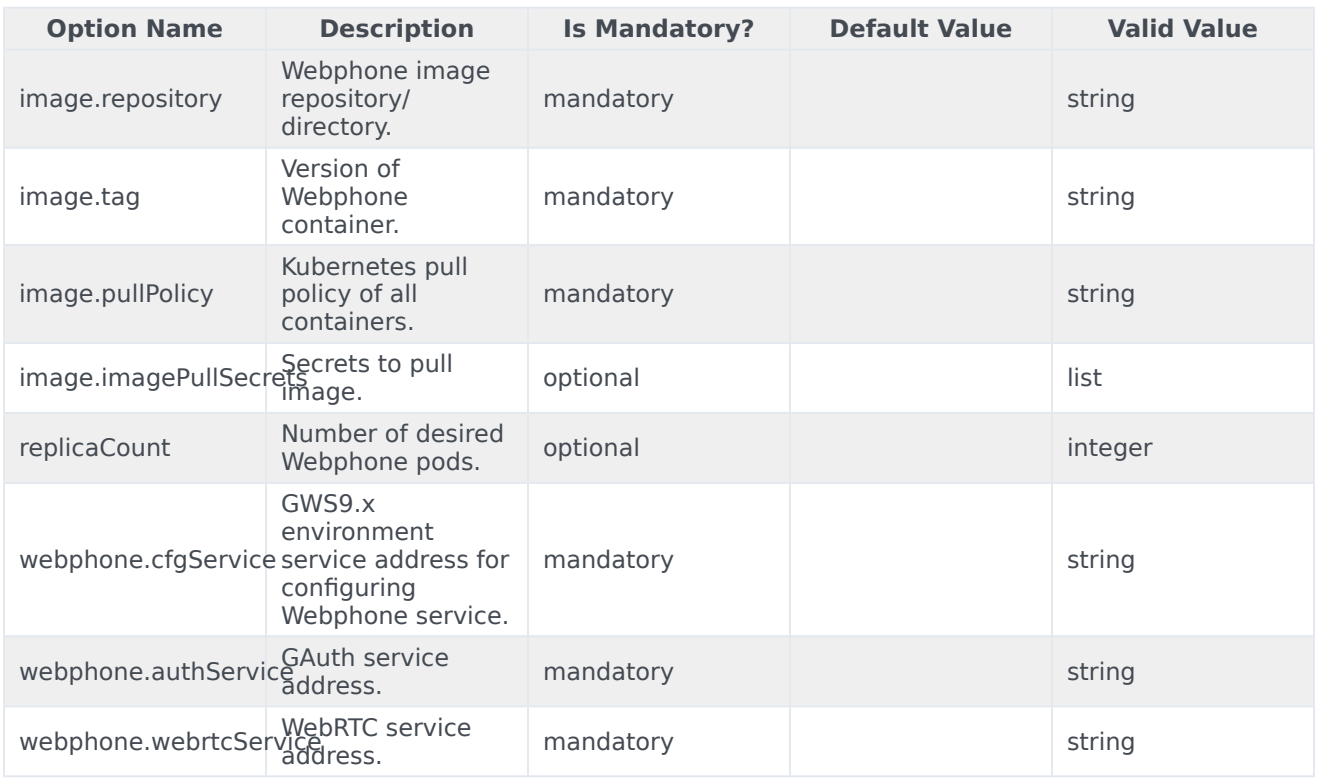

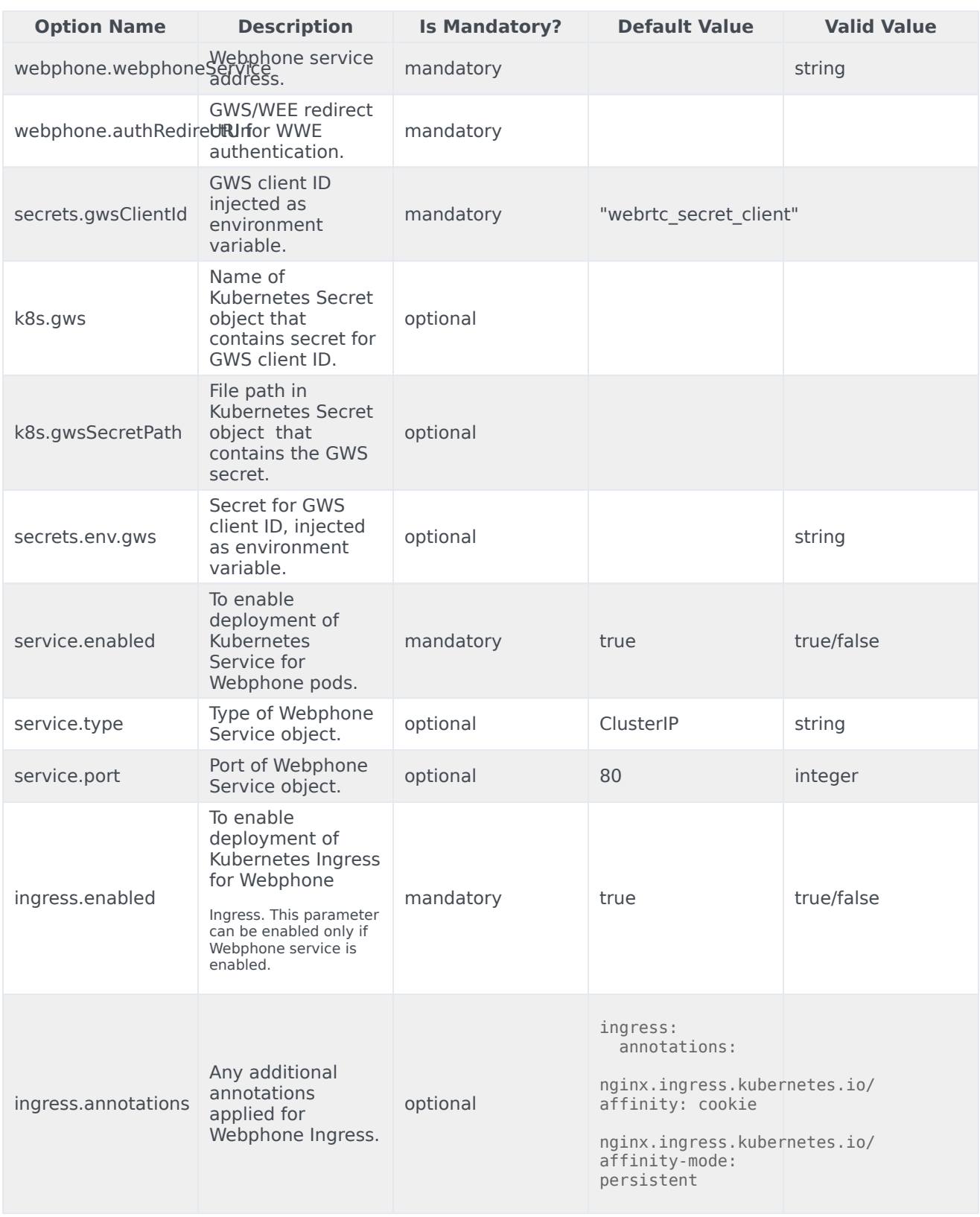

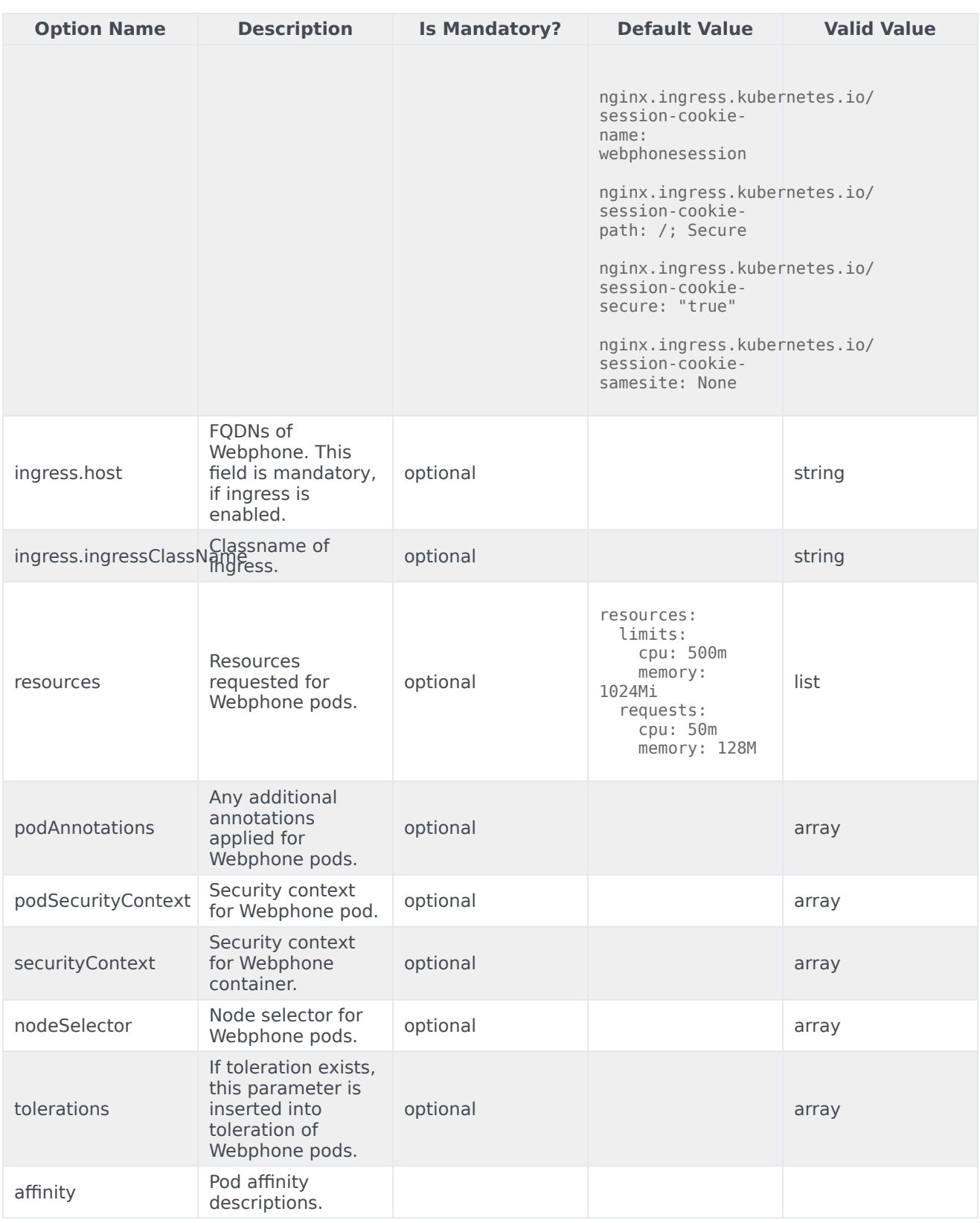

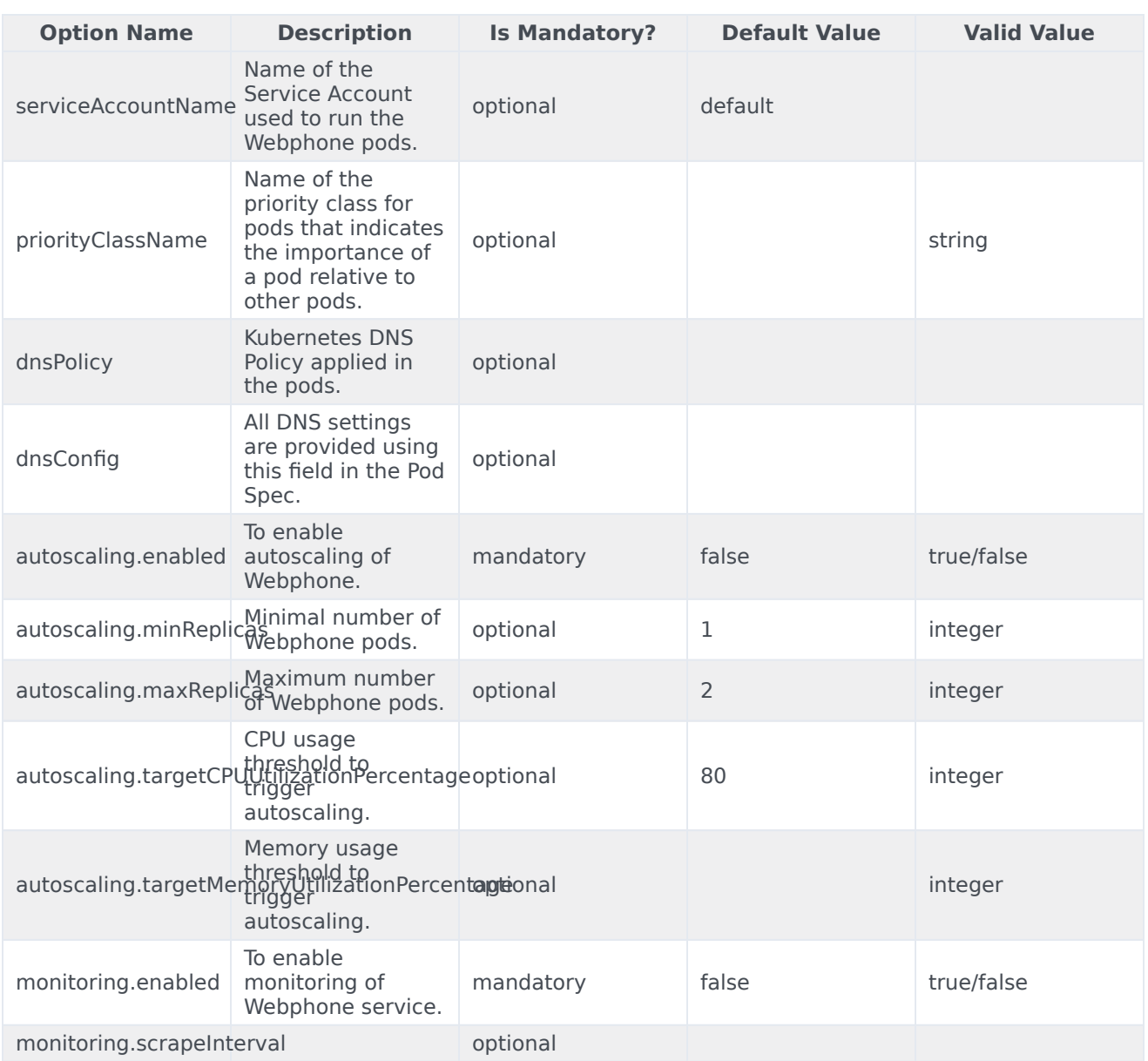

## <span id="page-5-0"></span>Configure the service

Before proceeding with the deployment process, perform the following pre-steps:

- 1. **Review values-template.yaml in helm charts**: It provides all the available options with comments and explanations.
- 2. **Configure all the options in your own values file**: Configure/overwrite values for options that you need. Use the values **template.yaml** file from the package that displays the list of available options

with their description.

#### Sample values.yaml file:

```
image:
  repository: pureengageuse1-docker-multicloud.jfrog.io
  tag: 100.0.007.0000
  pullPolicy: IfNotPresent
webphone:<br>cfgService:
                   "https://gws."
  authService: "https://gauth."<br>webrtcService: "https://webrtc.
                   "https://webrtc."
  webphoneService: "https://webphone."
secrets:
  gwsClientId: "webrtc_service_client"
  env:
    gws: "secret"
ingress:
  annotations:
    kubernetes.io/ingress.class: nginx
    kubernetes.io/ingress.allow-http: "true"
    nginx.ingress.kubernetes.io/ssl-redirect: "false"
    nginx.ingress.kubernetes.io/affinity: cookie
    nginx.ingress.kubernetes.io/affinity-mode: persistent
    nginx.ingress.kubernetes.io/session-cookie-name: webphonesession
    nginx.ingress.kubernetes.io/session-cookie-path: /; Secure
    nginx.ingress.kubernetes.io/session-cookie-secure: "true"
    nginx.ingress.kubernetes.io/session-cookie-samesite: None
    nginx.ingress.kubernetes.io/session-cookie-conditional-samesite-none: "true"
    nginx.ingress.kubernetes.io/session-cookie-max-age: "86400"
    nginx.ingress.kubernetes.io/session-cookie-change-on-failure: "true"
  hosts:
    - host: webphone.apps.qrtph6qa.westus2.aroapp.io
      paths:
        - path: "/"
monitoring:
  enabled: false
serviceAccount:
  create: false
  name: default
podSecurityContext:
  runAsGroup: 0
  runAsNonRoot: true
rbac:
  create: false
```